# **Zoom 101:** A Practical Guide to Using Zoom

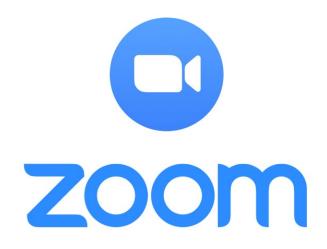

Presented by: Jean Rikhof, Administrative Assistant,
Population Health, UWLM

December 17, 2020

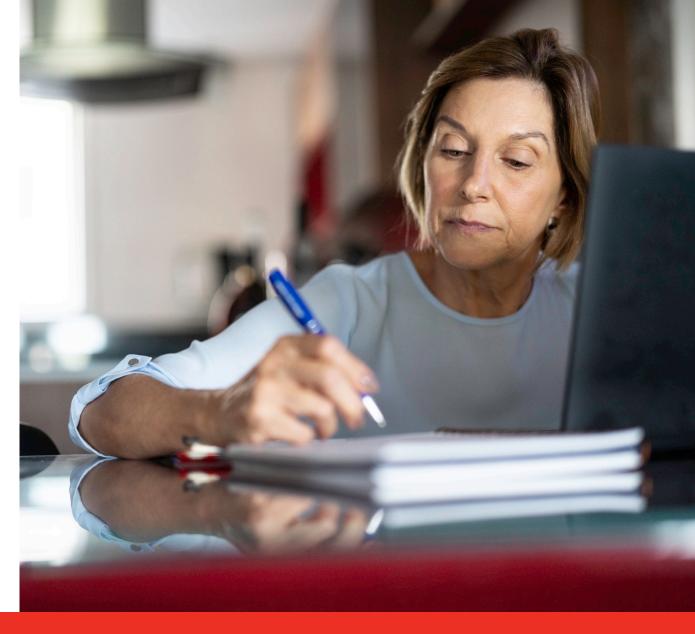

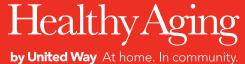

Healthy Aging by United Way acknowledges the traditional, ancestral, and unceded territories of the First Nations of British Columbia, on which we gratefully work and gather.

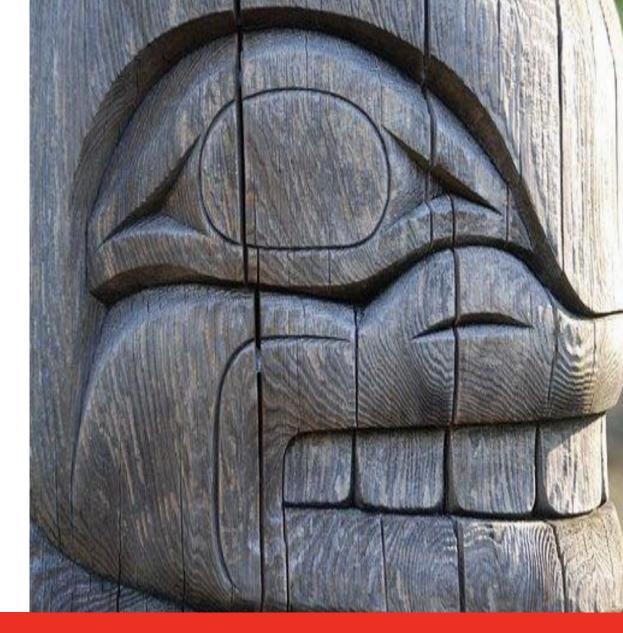

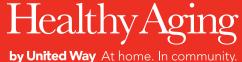

#### **Webinar Instructions**

- Everyone will remain muted and cameras will be off
- •There will be a **10-minute question period** at the end use the "**Q&A**" feature to ask questions at any time, and the question will be posed during the questions period
- •Webinar is being recorded and will be posted on <u>Healthy Aging CORE</u> slides will also be made available

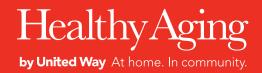

## **Presenters:**

Jean Rikhof – Administrative Assistant, Population Health, United Way of the Lower Mainland

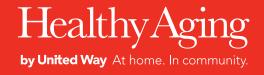

## **Webinar Goals**

- Cover the basics
- A few advanced features
- Not meant to be exhaustive
- Sharpen your grasp on the fundamentals

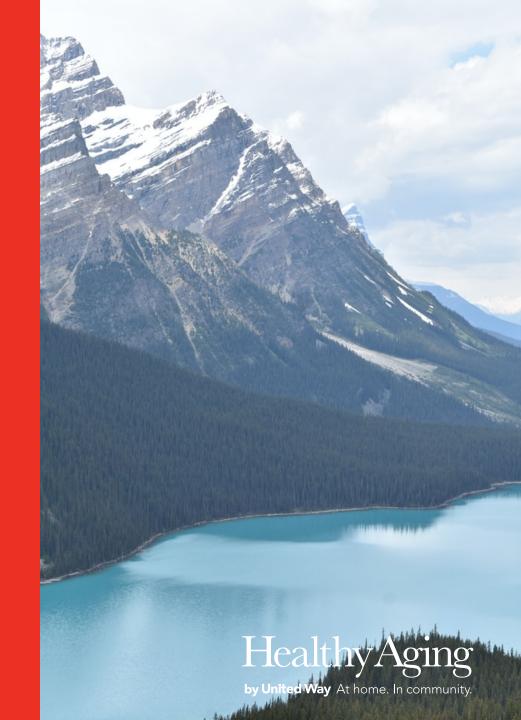

#### What is Zoom?

It is an audio and video conferencing software.

It was founded in 2011 by Eric Yuan, a former Cisco executive.

By 2024 only 25% of enterprise meetings will take place in person, down from 60% today.\*

\*Mike Fasciani, Tom Eagle, Adam Preset, & Brian Doherty. (12 October 2020). *Magic Quadrant for Meeting Solutions*. Gartner. <a href="https://www.gartner.com/doc/reprints?id=1-2468658S&ct=200917&st=sb">https://www.gartner.com/doc/reprints?id=1-2468658S&ct=200917&st=sb</a>

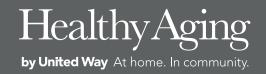

#### **BASIC**

**Personal Meeting** 

### Free

- Host up to 100 participants
- 40-minute maximum group meetings
- Unlimited 1:1 Meetings

#### **PRO**

**Great for Small Teams** 

### **CAD 20.00**

#### /month/license

- Host up to 100 participants
- Unlimited group meetings
- Social Media Streaming
- 1 GB Cloud Recording (per license)

#### **BUSINESS**

Small & Med Businesses

### CAD 27.00

#### /month/license

- Host up to 300 participants
- Single Sign-On
- Cloud Recording Transcripts
- Managed Domains
- Company Branding

\*Starting at 10 licenses for CAD 270/month

<sup>\*</sup>Free, forever. No credit cards required.

<sup>\*</sup>Purchase up to 9 licenses per account

- How to sign up for an account
- Zoom dashboard
- Scheduling a meeting
- How to join a meeting
- How to download Zoom

- Understanding meeting controls
- How to share screen & stop sharing screen
- How to share videos with sound
- How to enable and use breakout rooms
- How to enable closed captioning
- How to record
- How to end the meeting

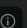

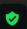

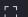

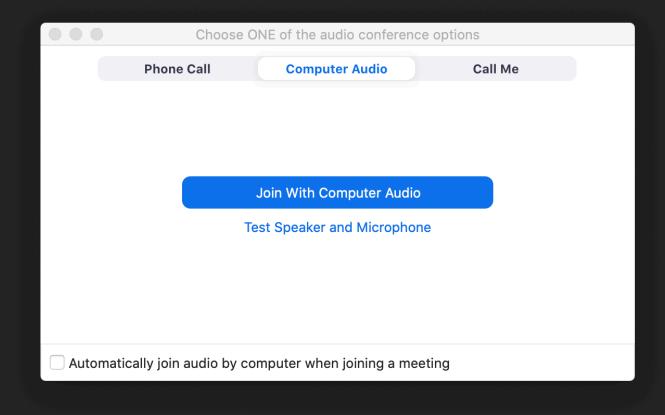

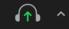

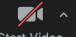

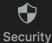

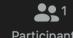

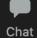

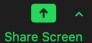

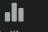

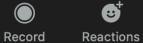

**6** 

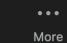

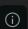

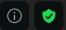

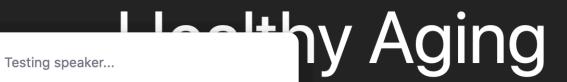

#### Do you hear a ringtone?

Yes

No

Speaker 1: Same as System

Output level:

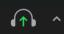

Join Audio

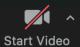

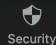

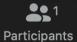

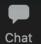

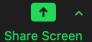

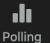

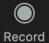

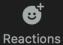

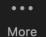

End

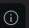

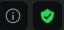

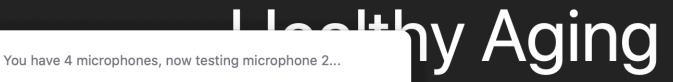

### Speak and pause, do you hear a replay?

Yes

No

Microphone 2: Built-in Microphone (Internal Micropho... \$\hat{\circ}\$

Input level:

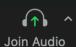

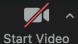

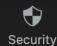

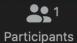

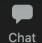

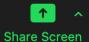

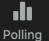

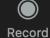

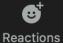

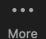

End

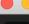

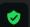

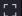

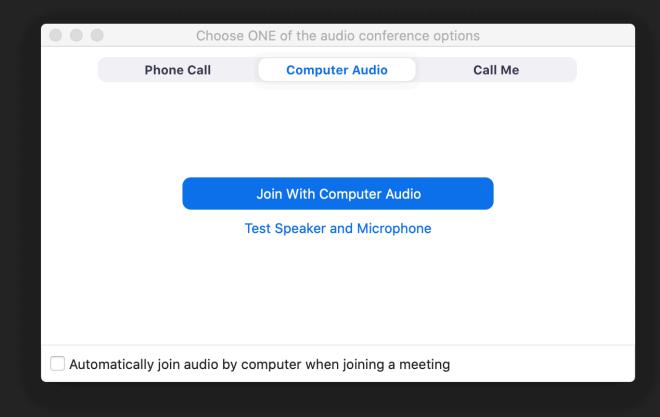

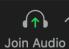

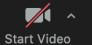

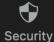

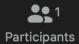

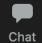

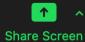

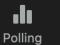

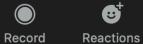

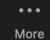

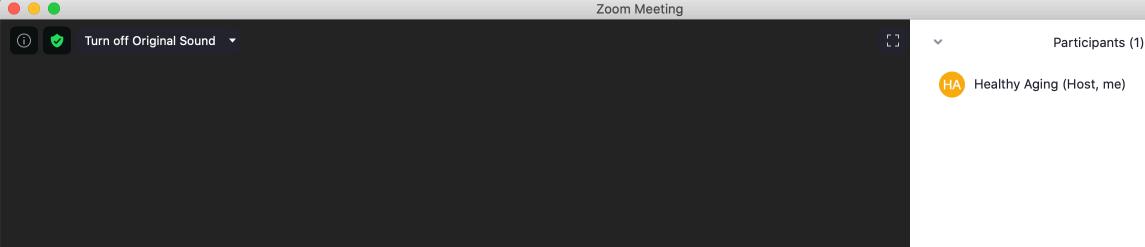

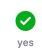

Invite

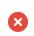

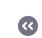

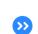

go faster

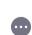

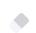

*¾* √⁄

clear all

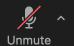

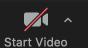

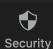

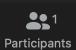

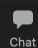

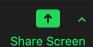

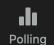

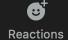

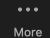

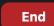

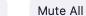

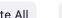

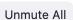

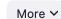

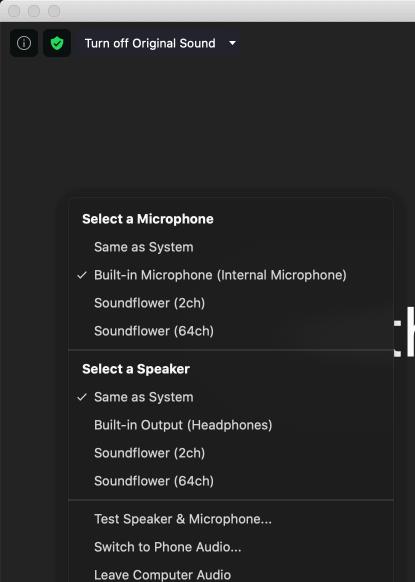

thy Aging

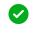

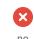

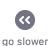

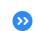

go faster

Participants (1)

Healthy Aging (Host, me)

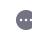

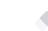

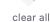

*¾* ✓

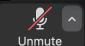

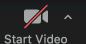

Audio Settings...

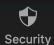

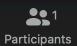

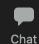

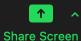

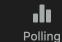

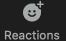

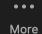

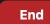

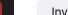

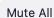

Unmute All

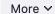

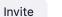

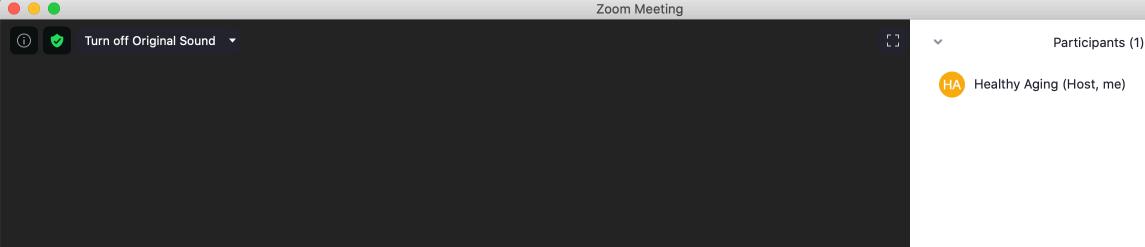

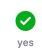

Invite

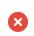

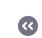

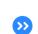

go faster

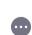

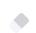

*¾* √⁄

clear all

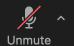

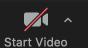

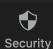

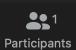

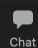

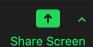

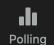

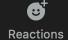

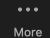

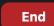

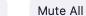

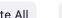

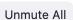

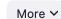

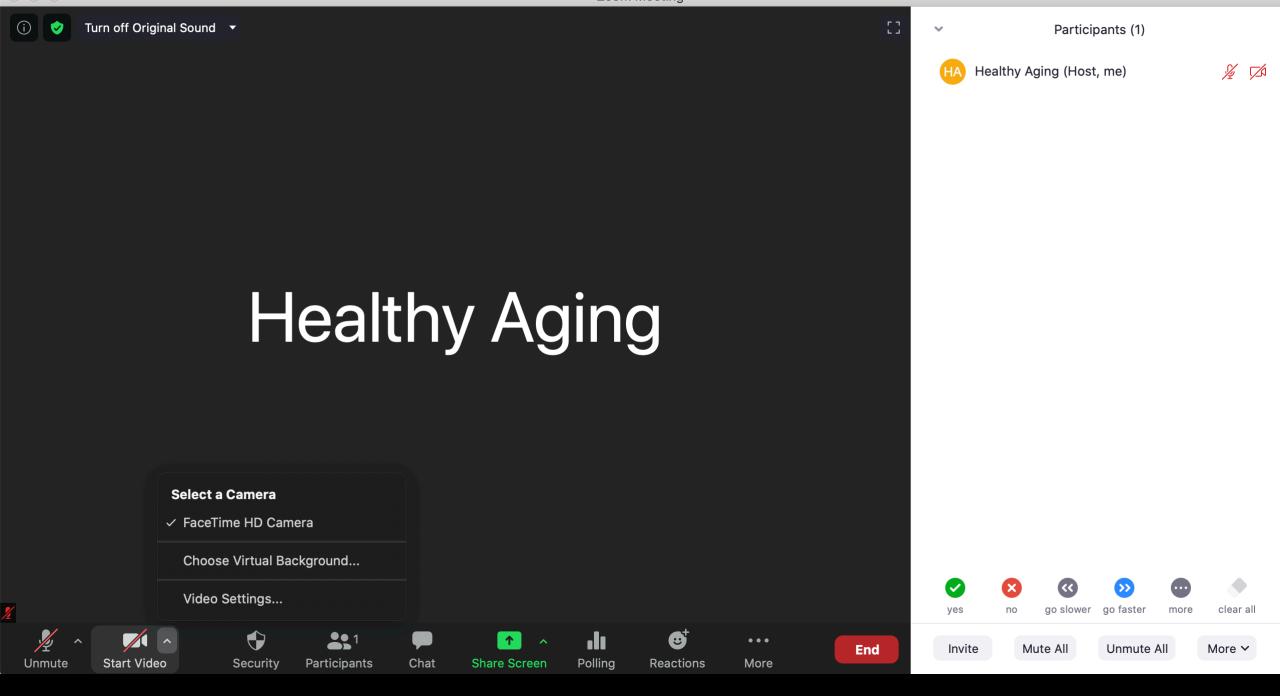

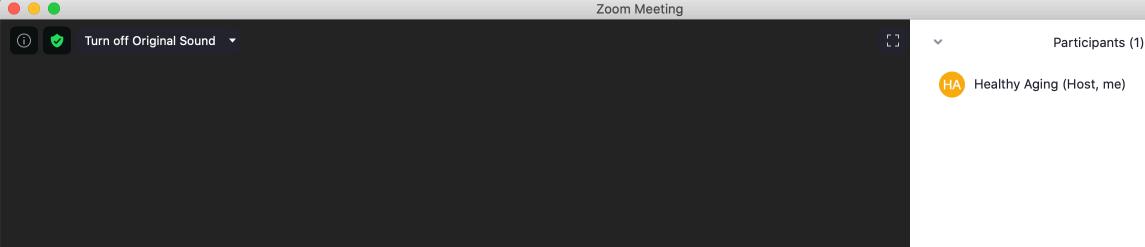

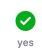

Invite

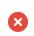

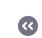

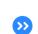

go faster

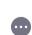

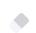

*¾* √⁄

clear all

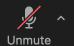

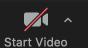

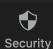

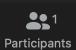

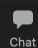

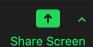

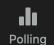

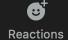

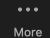

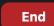

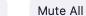

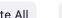

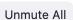

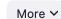

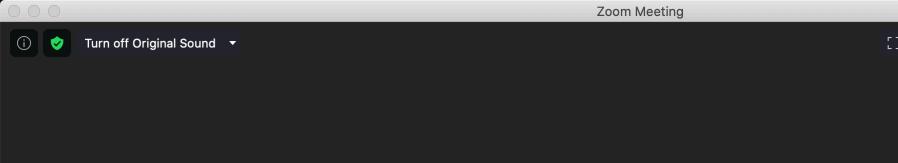

**6** 

Reactions

•••

More

End

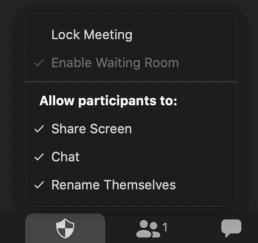

**Participants** 

Security

Chat

**Share Screen** 

Polling

Start Video

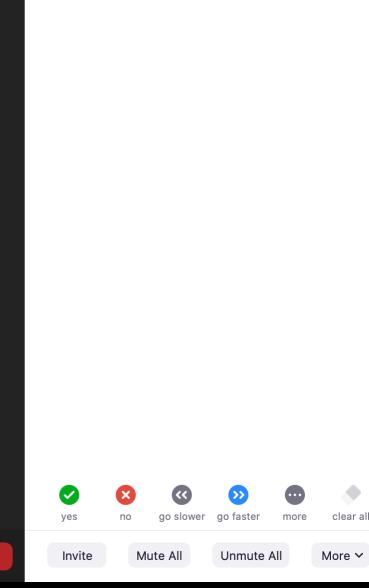

Participants (1)

% M

Healthy Aging (Host, me)

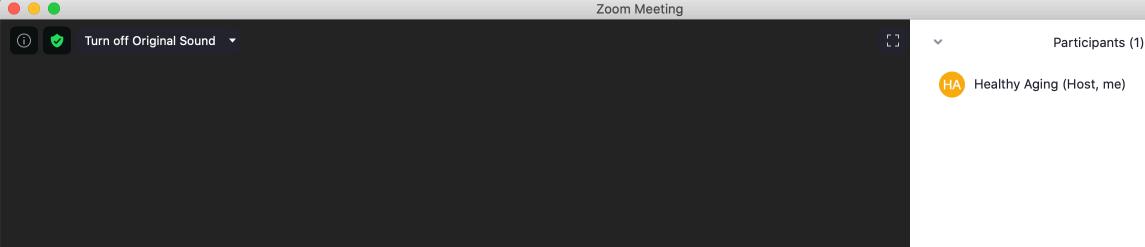

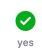

Invite

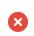

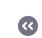

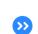

go faster

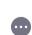

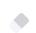

*¾* √⁄

clear all

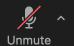

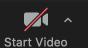

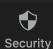

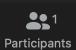

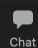

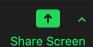

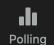

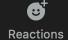

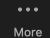

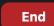

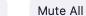

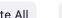

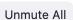

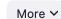

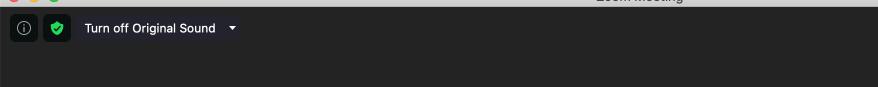

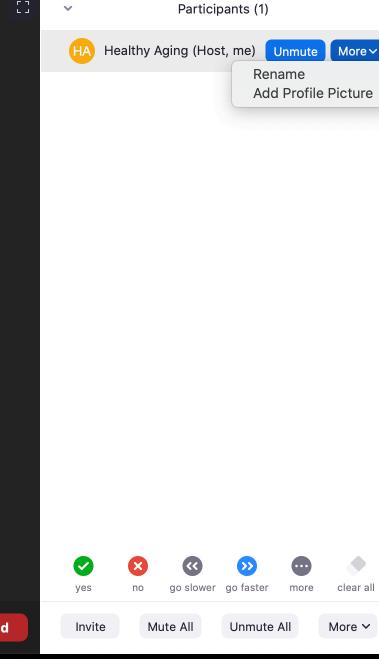

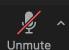

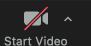

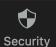

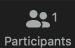

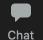

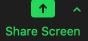

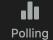

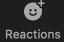

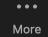

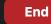

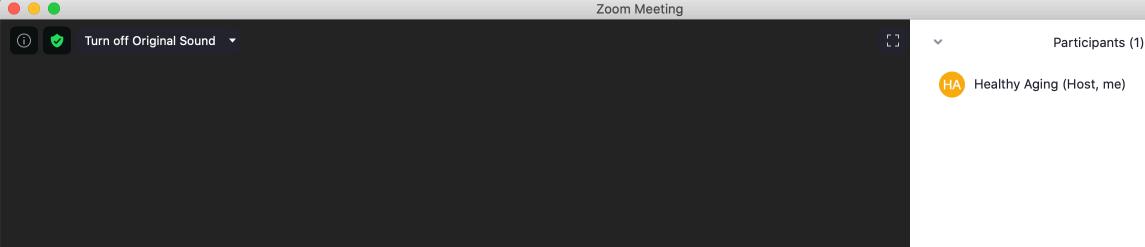

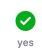

Invite

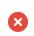

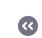

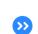

go faster

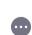

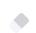

*¾* √⁄

clear all

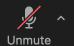

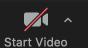

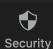

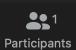

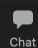

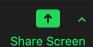

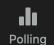

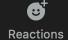

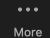

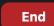

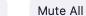

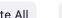

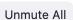

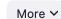

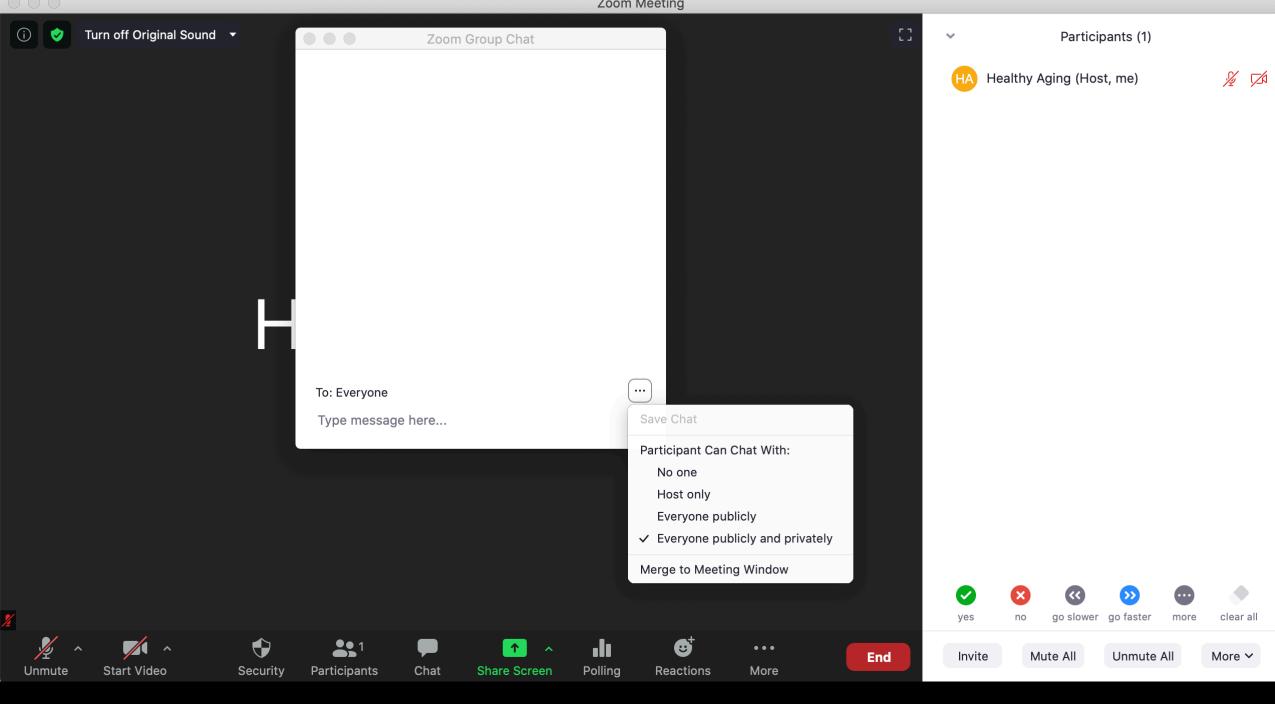

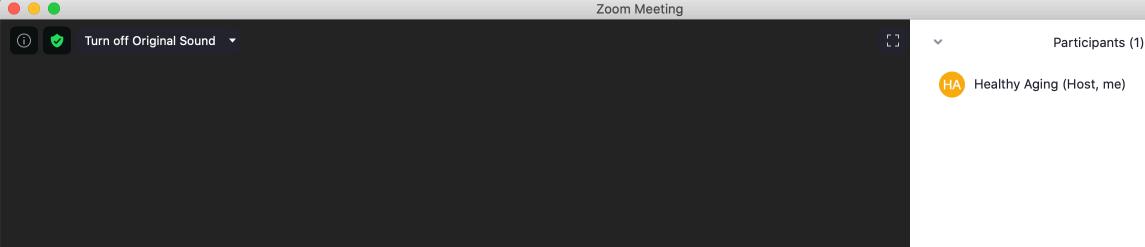

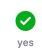

Invite

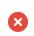

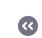

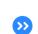

go faster

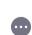

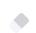

*¾* √⁄

clear all

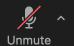

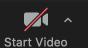

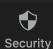

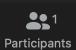

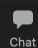

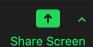

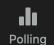

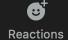

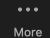

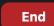

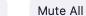

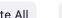

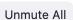

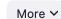

clear all Share computer sound Optimize Screen Share for Video Clip Share \_\_mute All More ∨ Start Video Chat Share Screen Polling More Security **Participants** Reactions Unmute

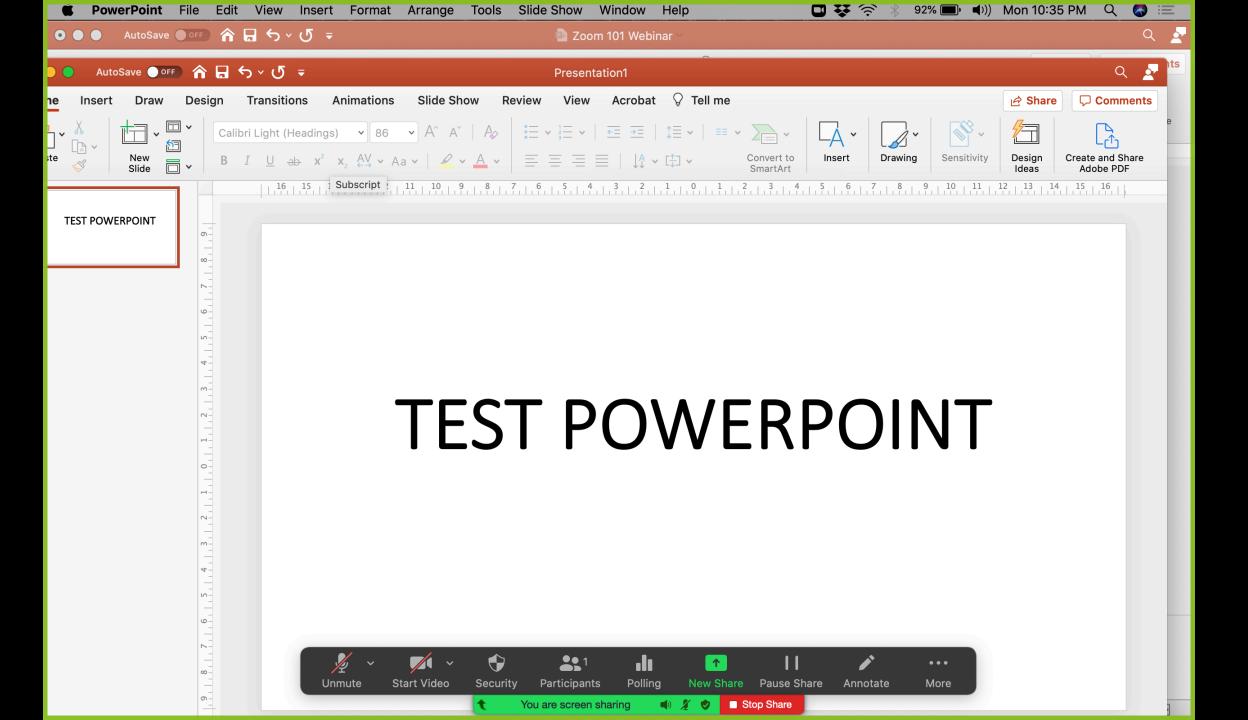

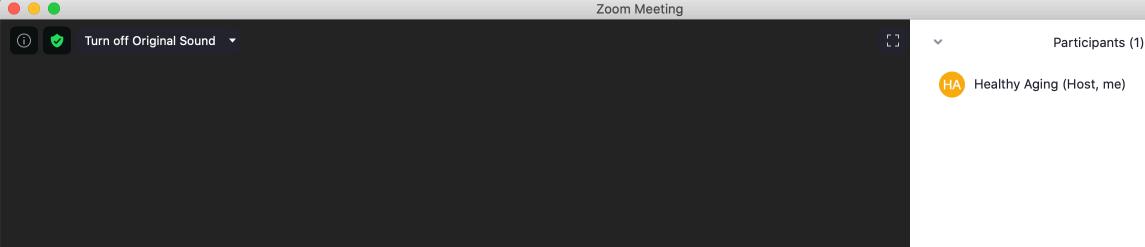

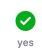

Invite

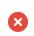

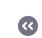

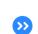

go faster

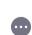

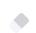

*¾* √⁄

clear all

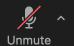

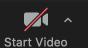

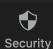

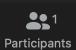

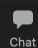

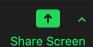

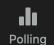

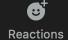

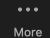

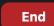

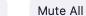

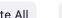

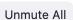

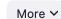

clear all Share computer sound Optimize Screen Share for Video Clip Share \_\_mute All More ∨ Start Video Chat Share Screen Polling More Security **Participants** Reactions Unmute

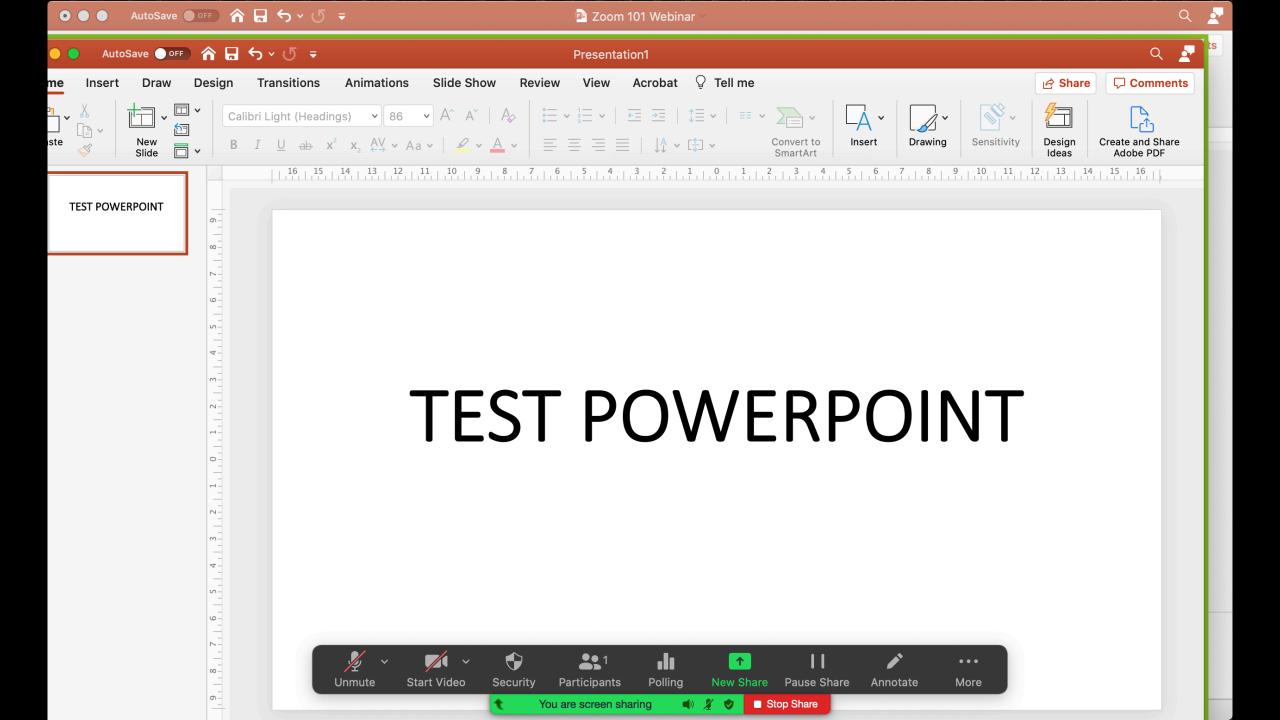

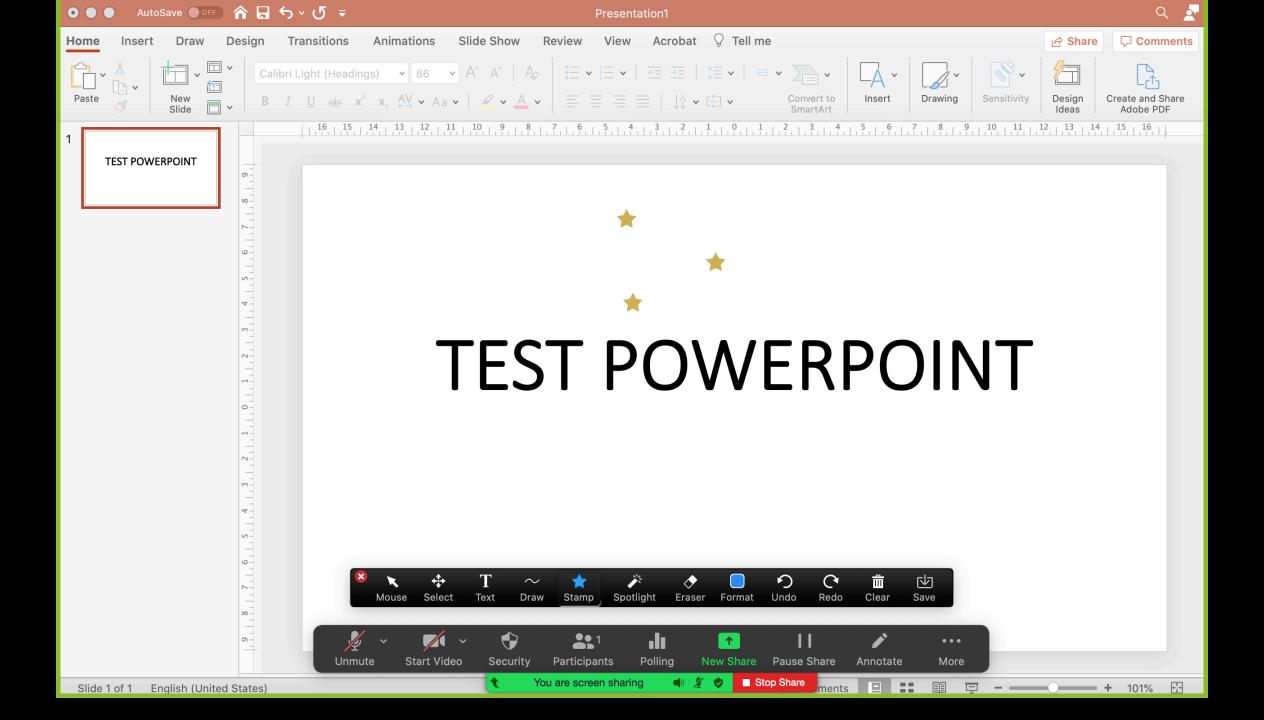

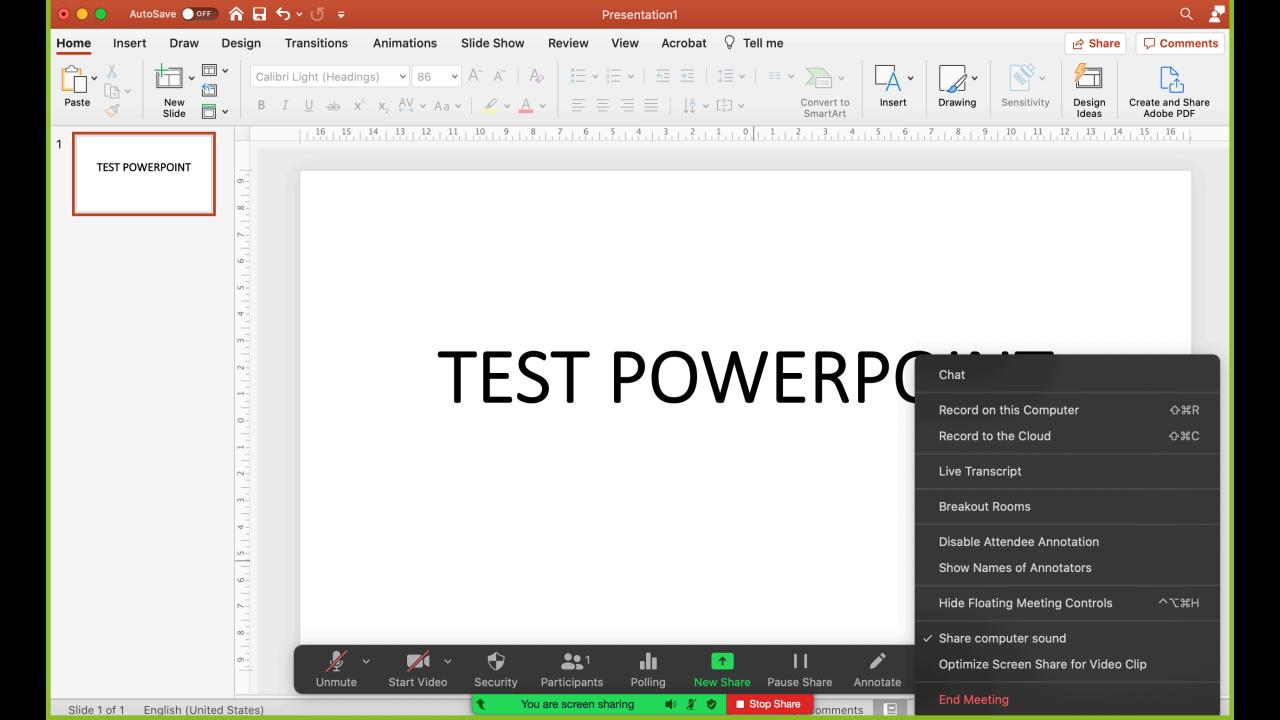

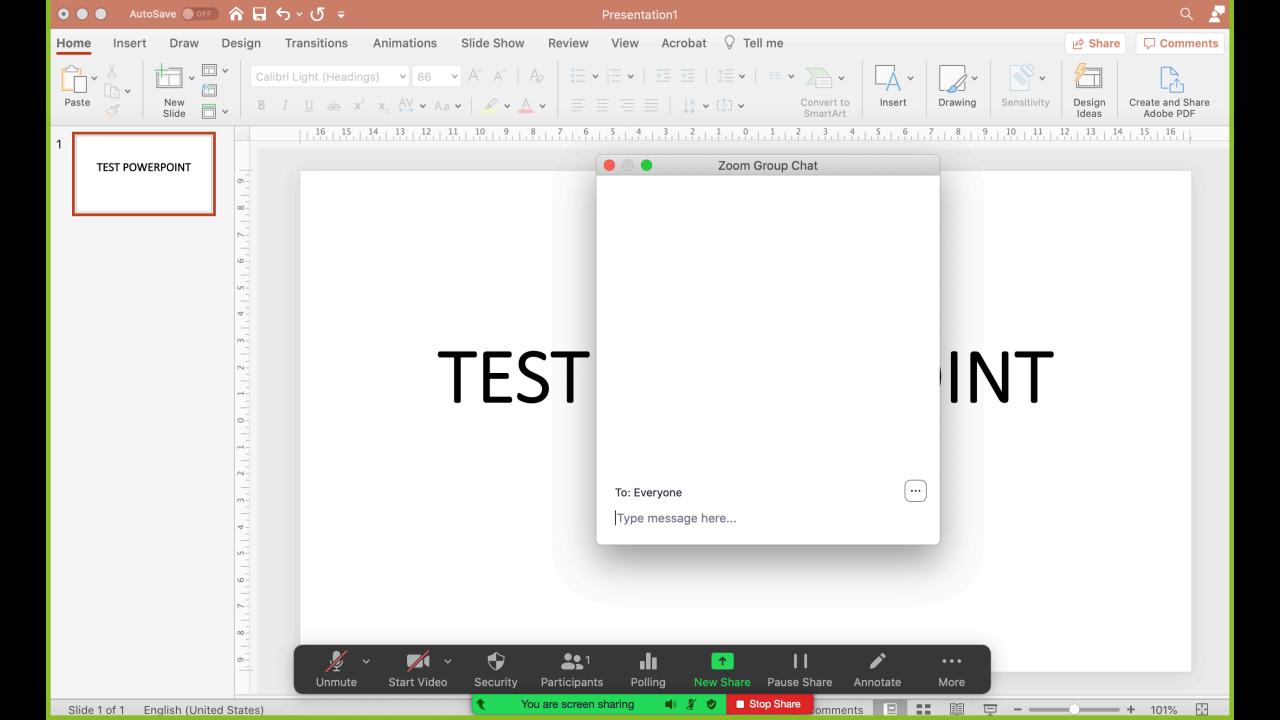

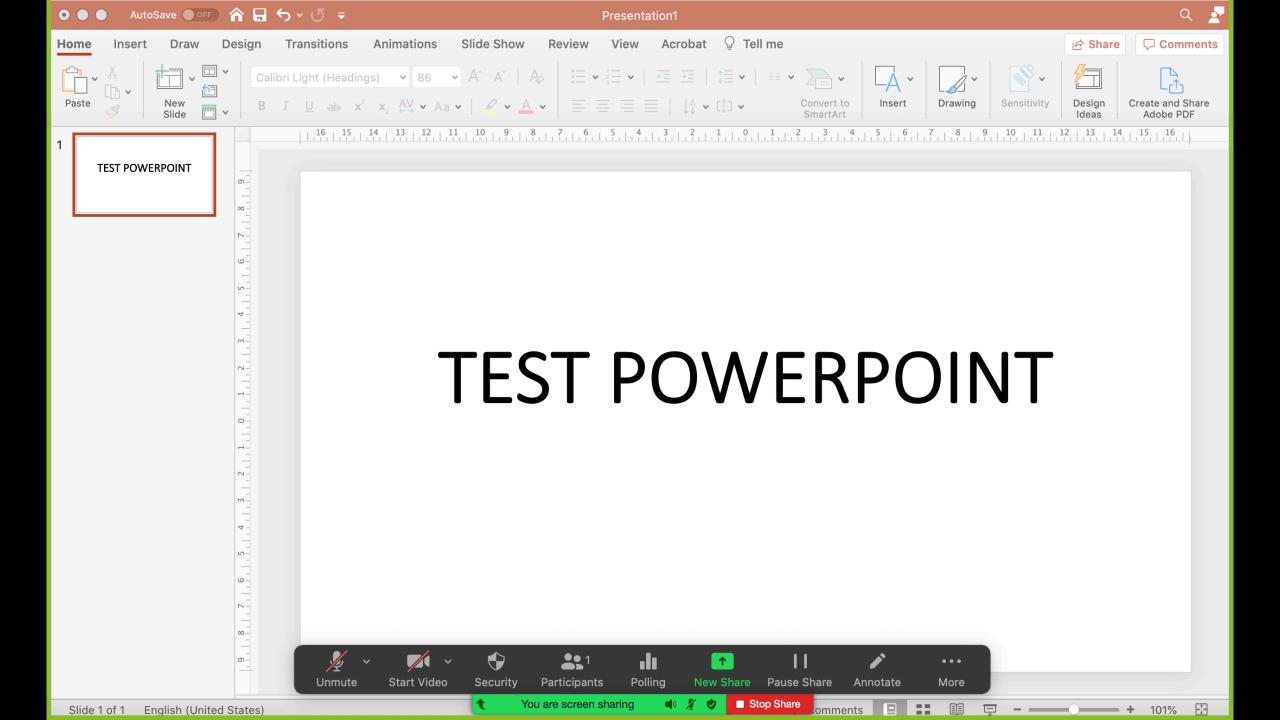

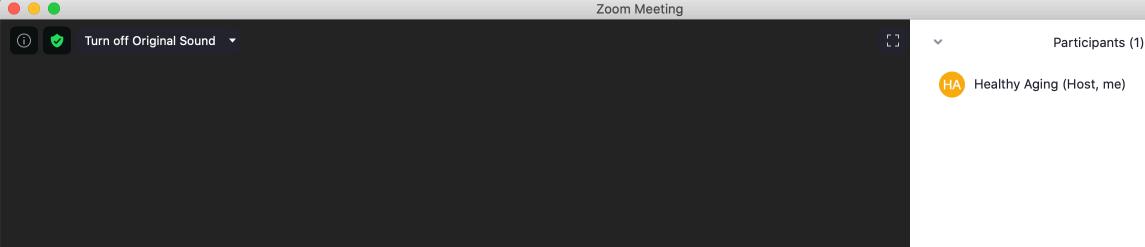

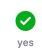

Invite

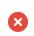

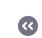

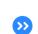

go faster

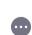

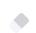

*¾* √⁄

clear all

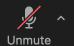

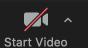

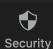

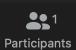

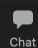

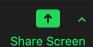

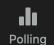

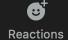

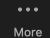

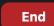

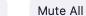

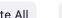

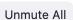

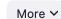

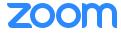

SOLUTIONS ▼

**PLANS & PRICING** 

**CONTACT SALES** 

**SCHEDULE A MEETING** 

**JOIN A MEETING** 

**HOST A MEETING ▼** 

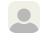

#### **PERSONAL**

#### **Profile**

Meetings

Webinars

**Personal Audio Conference** 

Recordings

Settings

#### **ADMIN**

Dashboard

- > User Management
- Room Management
- > Account Management
- > Advanced

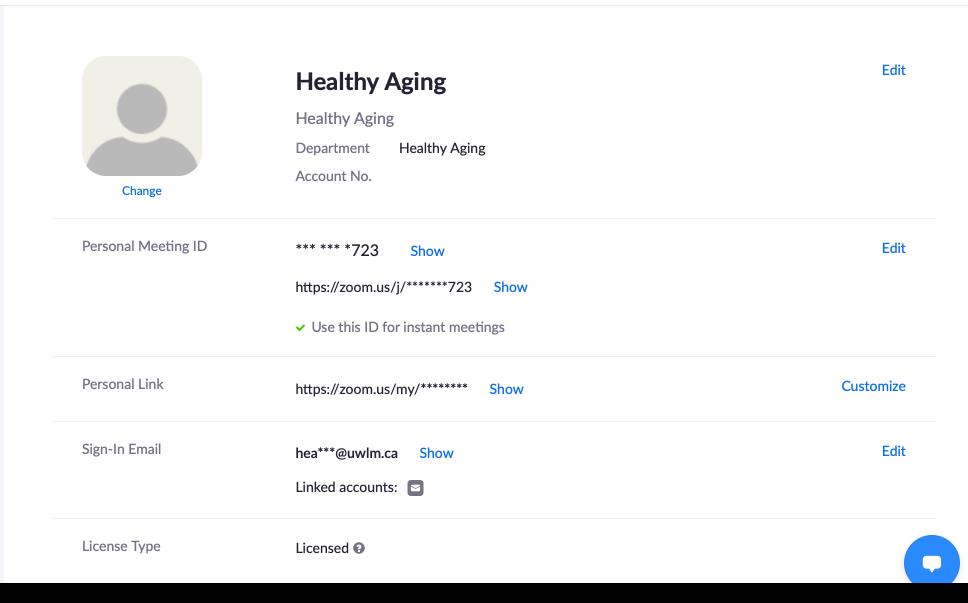

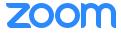

SOLUTIONS →

**PLANS & PRICING** 

**CONTACT SALES** 

**SCHEDULE A MEETING** 

**JOIN A MEETING** 

**HOST A MEETING** 

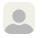

#### In Meeting (Advanced)

#### Report to Zoom

Allow users to report meeting participants for inappropriate behavior to Zoom's Trust and Safety team for review. This setting can be found on the meeting information panel.  $\nabla$ 

#### **Breakout room**

Allow host to split meeting participants into separate, smaller rooms

✓ Allow host to assign participants to breakout rooms when scheduling ▽

#### Remote support

Allow meeting host to provide 1:1 remote support to another participant

#### **Closed captioning**

Allow host to type closed captions or assign a participant/third party device to add closed captions

Enable live transcription service to show transcript on the side panel in-meeting

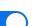

Modified Reset

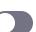

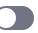

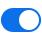

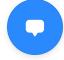

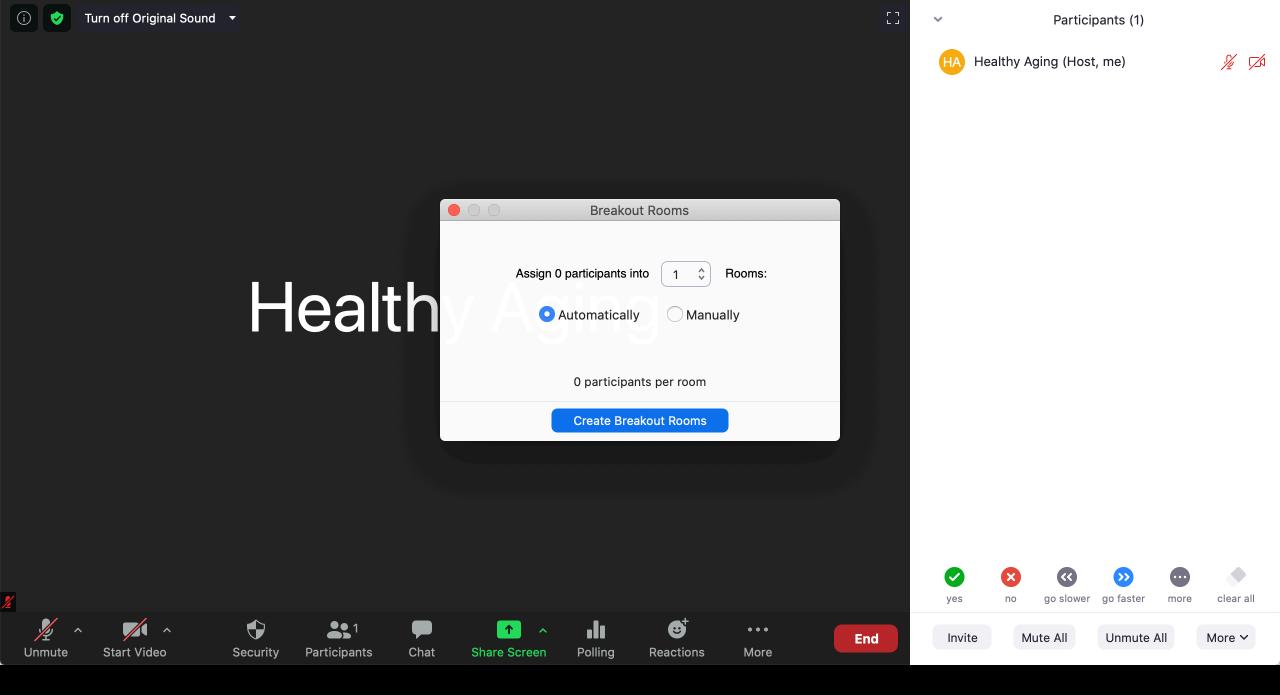

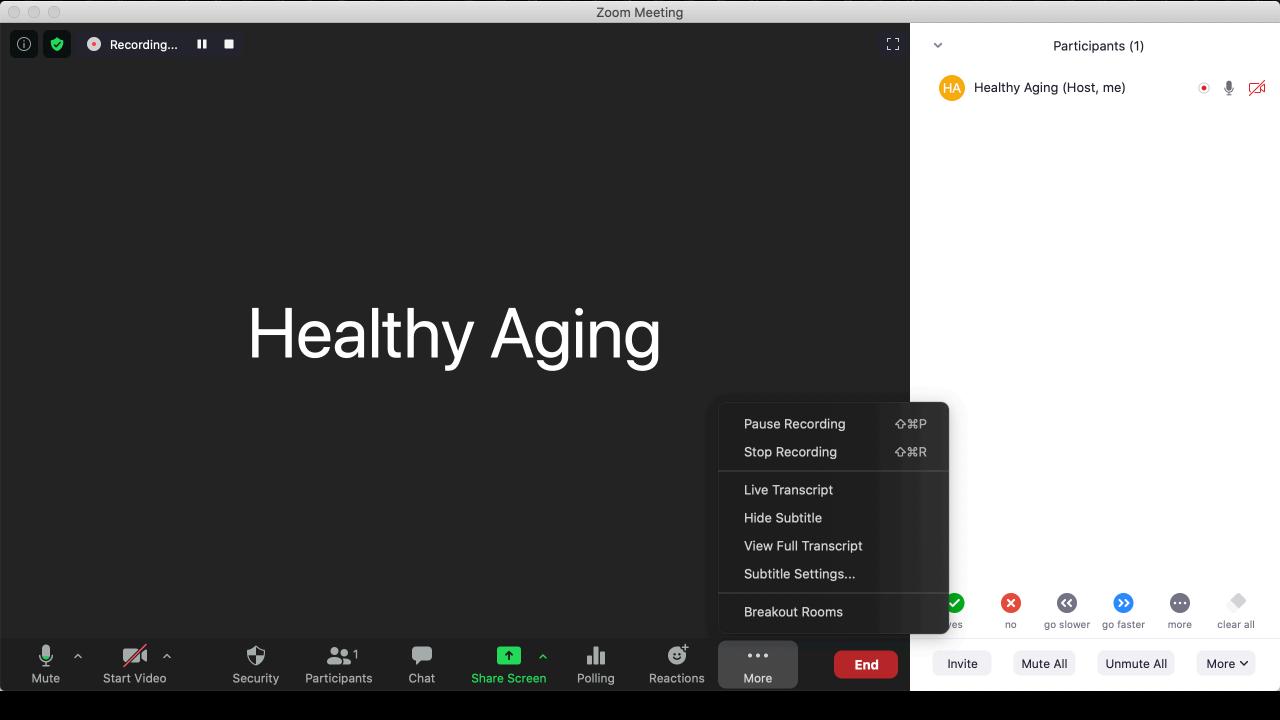

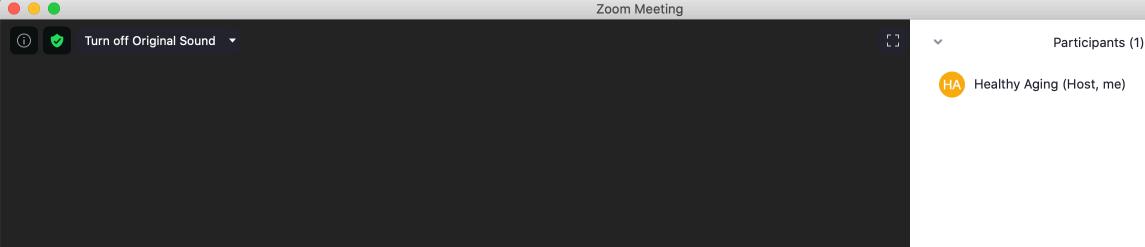

## Healthy Aging

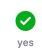

Invite

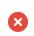

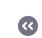

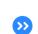

go faster

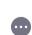

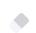

*¾* ✓

clear all

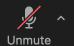

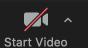

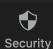

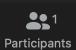

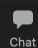

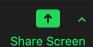

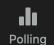

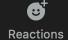

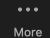

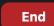

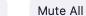

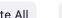

go slower

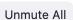

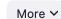

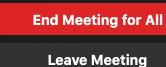

Cancel

# Healthy Aging

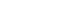

Participants (1)

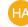

Healthy Aging (Host, me)

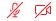

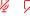

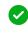

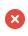

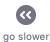

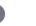

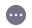

clear all

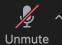

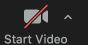

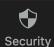

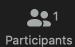

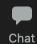

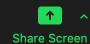

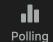

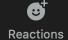

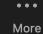

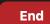

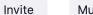

Mute All

Unmute All

go faster

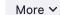

### **Default location for local recording files**

By default, local recordings will be placed in following directory:

**Windows:** C:\Users\[Username]\Documents\Zoom

Mac: /Users/[Username]/Documents/Zoom

**Linux**: home/[Username]/Documents/Zoom

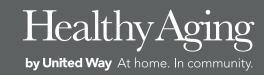

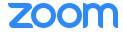

SOLUTIONS ▼

**PLANS & PRICING** 

**CONTACT SALES** 

**SCHEDULE A MEETING** 

**JOIN A MEETING** 

**HOST A MEETING ▼** 

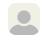

#### **PERSONAL**

#### **Profile**

Meetings

Webinars

**Personal Audio Conference** 

Recordings

Settings

#### **ADMIN**

Dashboard

- > User Management
- Room Management
- > Account Management
- > Advanced

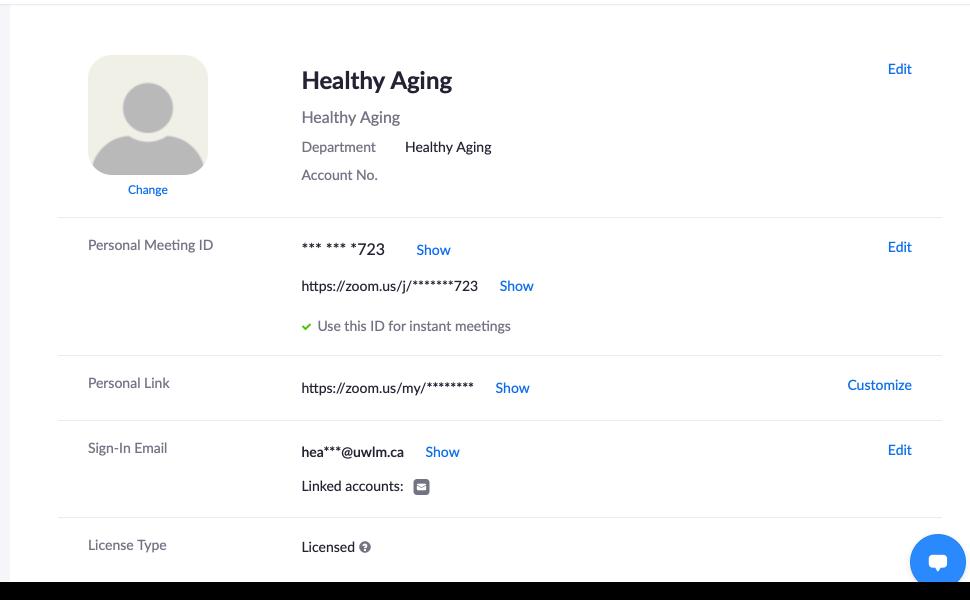

**SCHEDULE A MEETING** 

**JOIN A MEETING** 

**HOST A MEETING ▼** 

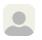

## **PERSONAL Profile** Meetings Webinars **Personal Audio Conference Recordings Settings ADMIN** Dashboard > User Management Room Management > Account Management > Advanced

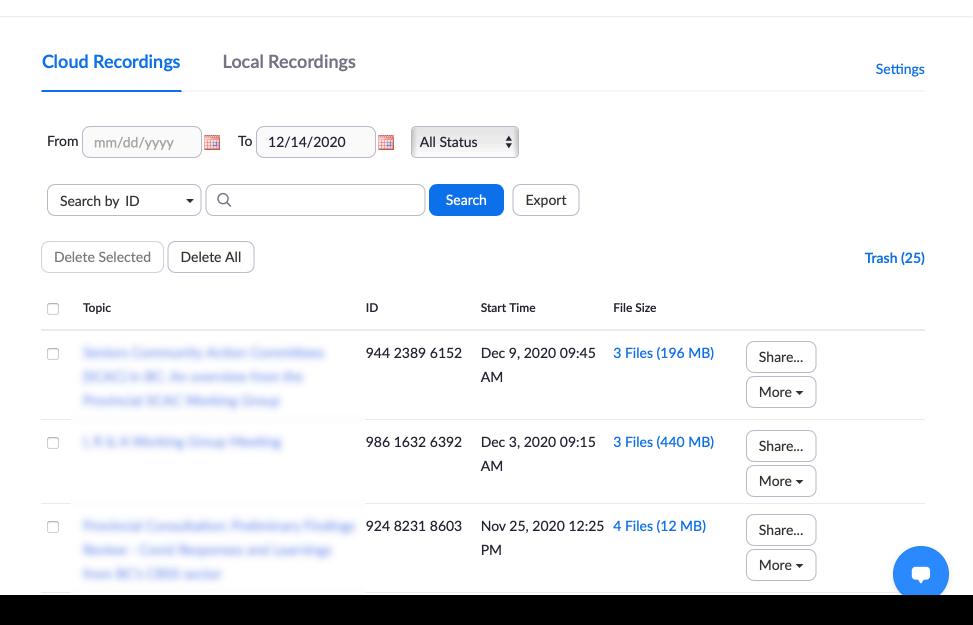

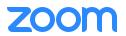

SOLUTIONS →

**PLANS & PRICING** 

**CONTACT SALES** 

**SCHEDULE A MEETING** 

**JOIN A MEETING** 

HOST A MEETING ▼

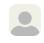

#### **PERSONAL**

**Profile** 

Meetings

Webinars

**Personal Audio Conference** 

Recordings

Settings

#### **ADMIN**

Dashboard

- **User Management**
- Room Management
- > Account Management

My Recordings > Seniors Community Action Committees (SCAC) in BC: An overview from the Provincial SCAC Working Group

#### Seniors Community Action Committees (SCAC) in BC: An overview from the Provincial SCAC Working Group

Dec 9, 2020 09:45 AM Vancouver ID: 944 2389 6152

0 total views • 2 total downloads Recording Analytics

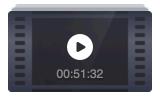

#### **Recording 1**

3 files 196 MB

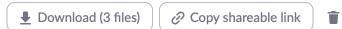

Shared screen with speaker view

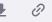

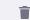

0 views this month

149 MB

Audio only

Chat file

2 KB

47 MB

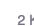

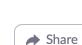

# Questions?

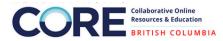

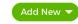

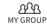

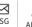

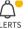

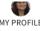

#### Home > Resources > Search > Featured Resources

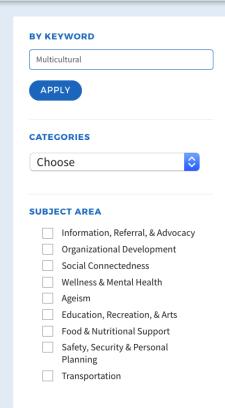

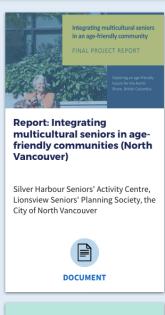

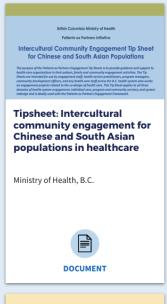

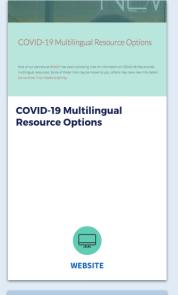

CORE

Public Health Functions for BC

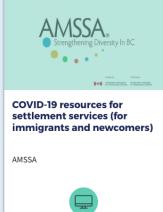

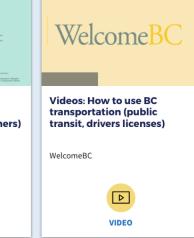

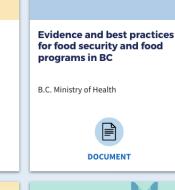

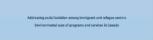

WEBSITE

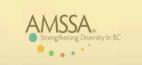

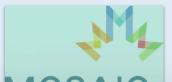

## Additional Resources on this topic on CORE:

- Search by key word
- Search in Resources or Group, or with magnifying glass icon in header
- Search by Category or Subject Area
- Type in "webinar" to locate this and all webinars
- Visit websites of partner organizations

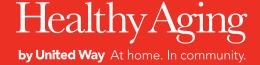